## **Realidade Aumentada - Exercício 4**

Neste exercício, vamos criar uma aplicação de Realidade Aumentada com o software OpenSpace3D:

- primeiro, temos de o descarregar. Para isso, basta clicar no seguinte link <http://www.openspace3d.com/lang/en/support/download/> Existem várias opções para o instalar. Podemos descarregar a versão portátil e escolher uma plataforma de 32-bits ou de 64. Recomendamos que instale a versão portátil de 64-bits, pois a maior parte dos computadores atualmente tem um sistema operativo portátil de 64-bits, de forma a que tudo possa ser instalado fora do computador;

- depois, veja os vídeos tutoriais e siga os passos. Boa sorte!

## <https://www.youtube.com/watch?v=5S1f3N3tgz0&t=410s>

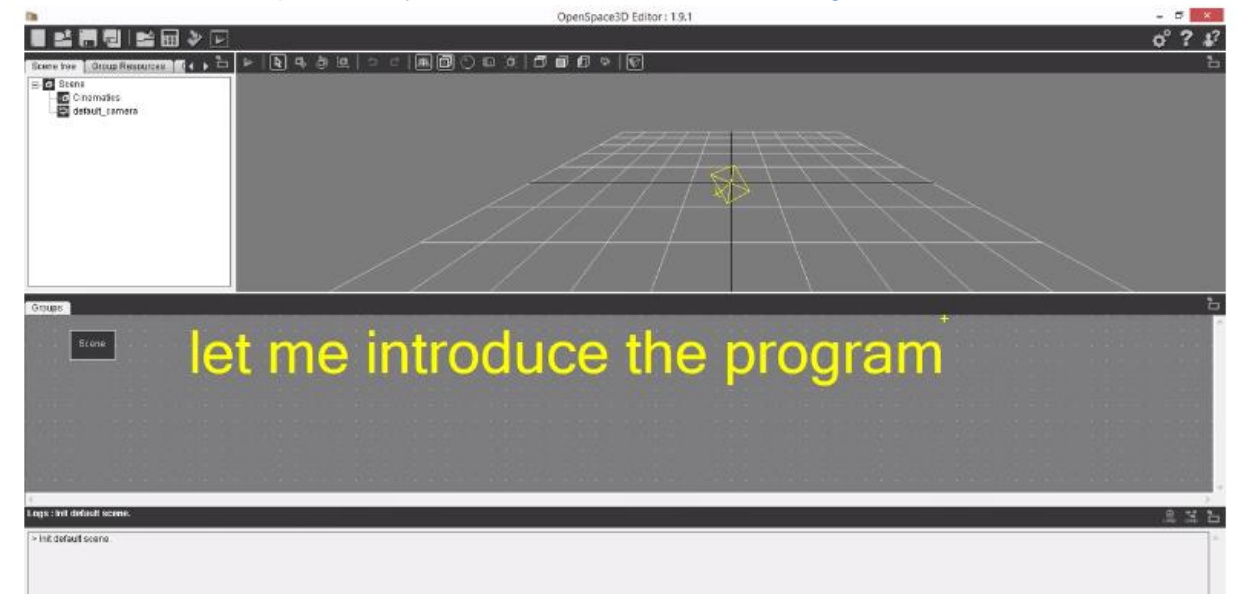

Aqui está outro tutorial para poder criar uma aplicação de Realidade Aumentada. Desta vez, é um pouco mais complexo, mas como já é experiente, será fácil seguir os passos.

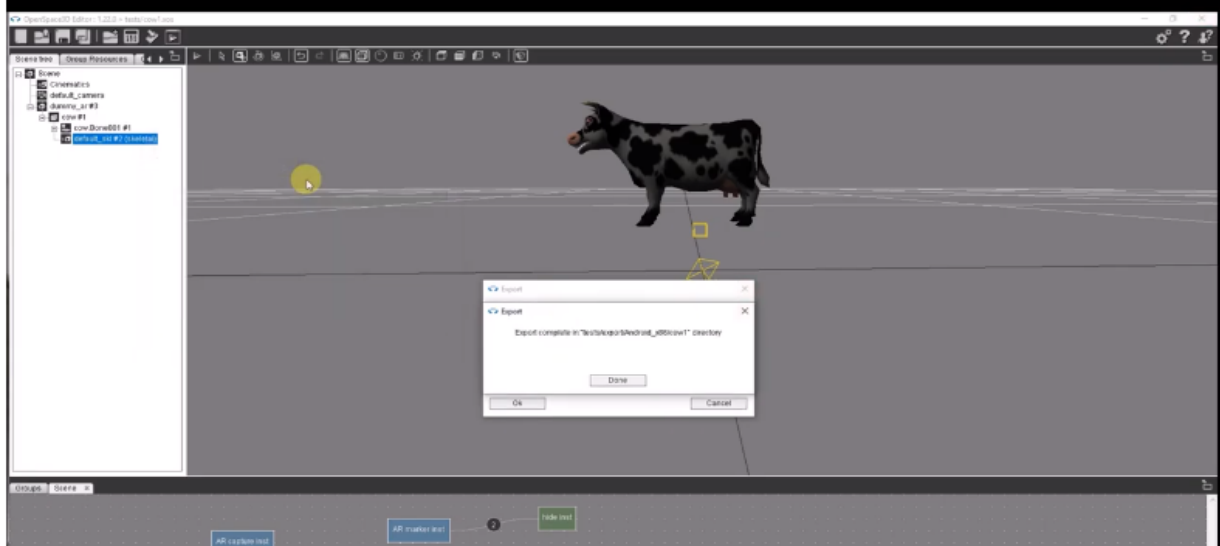

## <https://www.youtube.com/watch?v=dxD2cAfh3w0>